# Makelt<sup>®</sup>

## AHP(Analytic Hierarchy Process)활용 및 의사결정 솔루션

Makelt<sup>®</sup>은 Excel 추가가능을 활용하여 간단하게 AHP분석을 수행할 수 있는 (주)디시전사이언스가 만든 국내 소프트웨어로써. 정량적 자료와 함께 정성적 자료의 중요도 도출에 효과적인 의사결정 방법인 AHP분석을 도와드립니다.

# Makelt<sup>®</sup>의 주요 기능

### 1. 모델 생성

MakeIt<sup>®</sup>은 Excel에서 AHP 분석 모델을 생성할 수 있다 기회 전 제품 는 도구를 입니다. 목적, 평가기준, 대안 추가 및 제거 버튼을 활용하여 원하는 모델을 손쉽게 만들 수 있습니 다. 버튼을 활용하지 않고 시트에 직접 입력함으로써 간단히 모델을 생성할 수도 있습니다.

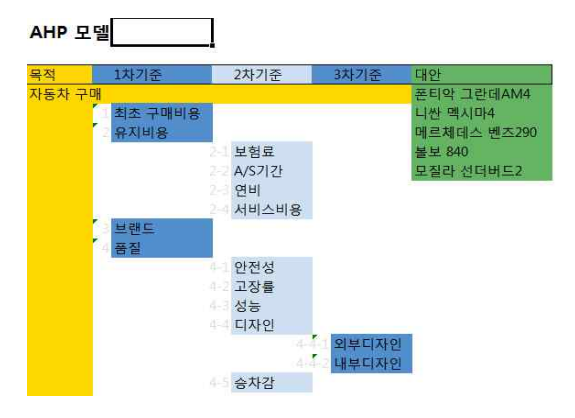

#### 2. 평가 기준의 쌍대비교

 $M$ akeIt<sup>®</sup>은 평가기준의 쌍대비교 방법으로 설문방식과 행렬방식의 2가지 방법을 제공합니다. 평가 방식을 선 택하면 입력시트에 모델에 맞는 평가 설문 또는 행렬 양식이 나타납니다. 그리고 입력방법 별로 도움말 및 예제를 보면서 자료를 입력할 수 있습니다. 자료가 입 력되면 기준의 상대적 중요도와 판단의 비일관성 비율 등이 실시간으로 나타나며, 입력 자료에 대한 피드백 및 논리적 일관성을 유지할 수 있도록 도와줍니다.

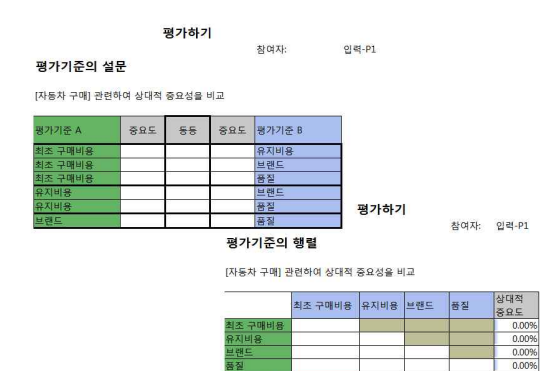

#### 3. 대안의 쌍대비교 및 DataGrid 직접 입력

MakeIt<sup>®</sup>은 AHP 분석 시 대안에 대한 평가방법으로 설 steed and and contact accura 문, 행렬, DataGrid 직접 입력 등 3가지 방법을 제공합 니다. 원하시는 대안의 평가방법을 선택하면 입력시트 에 최하위 평가기준에 대한 대안의 평가 결과를 입력하 는 양식이 나타납니다. DataGrid의 경우에는 최하위 평 가기준 별로 입력된 값의 상대적 크기를 그래프로 보여 줍니다.

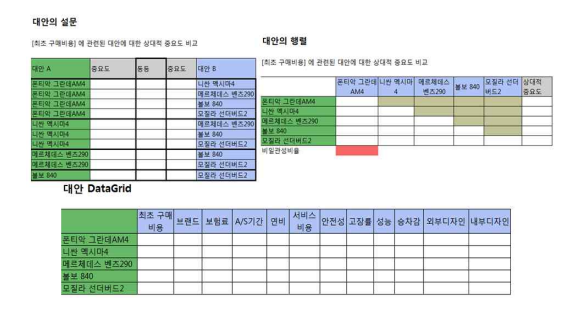

# 4. 그룹 의사결정

 $MakeIt<sup>®</sup>은 여러 명의 의견 입력 및 통합 기능을 제공 ***$ 합니다. 모델생성 및 평가방법을 선택한 다음, 참여자 추가 버튼을 클릭하여 필요한 만큼의 입력시트를 추가 보기 거래 했 하여 여러 명의 의견을 입력할 수 있습니다. 입력 시트 간 이동은 원하는 시트를 직접 찾아서 선택할 수도 있 <mark>. . . .</mark> . . . . 지만 판단 입력/수정 버튼을 활용하여 원하는 참여자 시트로 이동할 수도 있습니다. 여러 명의 의견을 전부 입력하신 후 결과값 도출 버튼을 클릭하면 그룹 의사결 정 결과가 시트에 나타납니다.

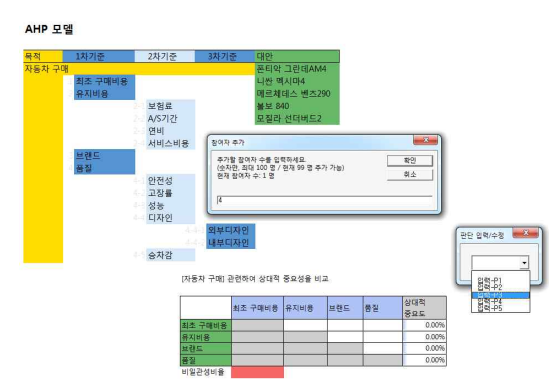

# 5. 개인 및 그룹 결과도출

Makelt<sup>®</sup>은 개인 및 그룹 의사결정 결과를 동시에 제공합니다. 입력창에서 종합 결과를 계산하기 전에도 기본적인 결과를 볼 수 있 습니다. 평가기준의 경우에는 비교 그룹별 내에서의 상대적 중요도가 나타나며, 대안의 경우에는 최하위 평가기준 별로 입력된 자료 의 상대적 중요도가 그래프로 나타납니다.<br>결과값 도출을 클릭하면 입력창에서 제공된 결과를 종합하여 모델 전체에 대한 평가기준 및 대안의 종합 중요도가 출력됩니다.

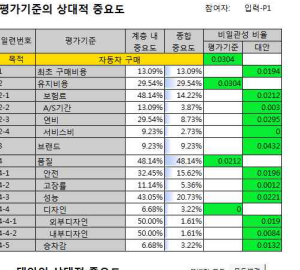

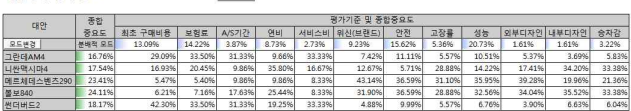

#### 6. 민감도 분석

Makelt®은 평가기준의 중요도 변화에 따른 대 안의 종합 중요도의 변화를 확인해볼 수 있는 민감도 분석 기능을 지원합니다. 중요도를 변 화시켜볼 평가기준을 선택하고 중요도를 변화 시켜보면, 변화된 중요도를 토대로 계산된 대 안의 새로운 종합중요도를 확인할 수 있으며,<br>전·후 결과를 비교할 수도 있습니다.

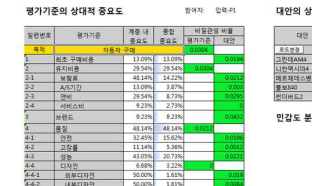

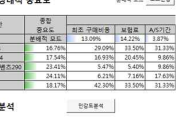

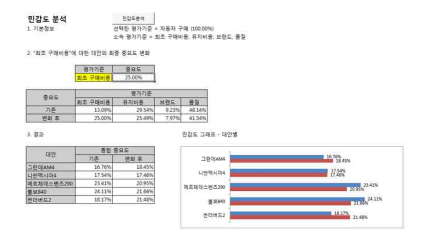